Validation de la maquette HYCOM Manche-Gascogne a partir des observations

Rui Duarte, Stéphanie Louazel et Flavien Gouillon

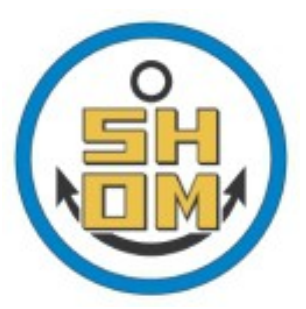

## Motivation

- Rapid validation of a HYCOM model configuration from available data.
- The process should be transparent to the user without the need to know or change the code.
- Managed by a config. ini file with paths to the model output and observational data, time period (tmin, tmax) and area (longitude, latitude) interval.

## Method

- Validation modules written in the Python language.
- Usage of generic visualization and computational libraries (matplotlib, numpy, vacumm)
- possibility of interface with existing Fortran libraries

## Validation Strategy

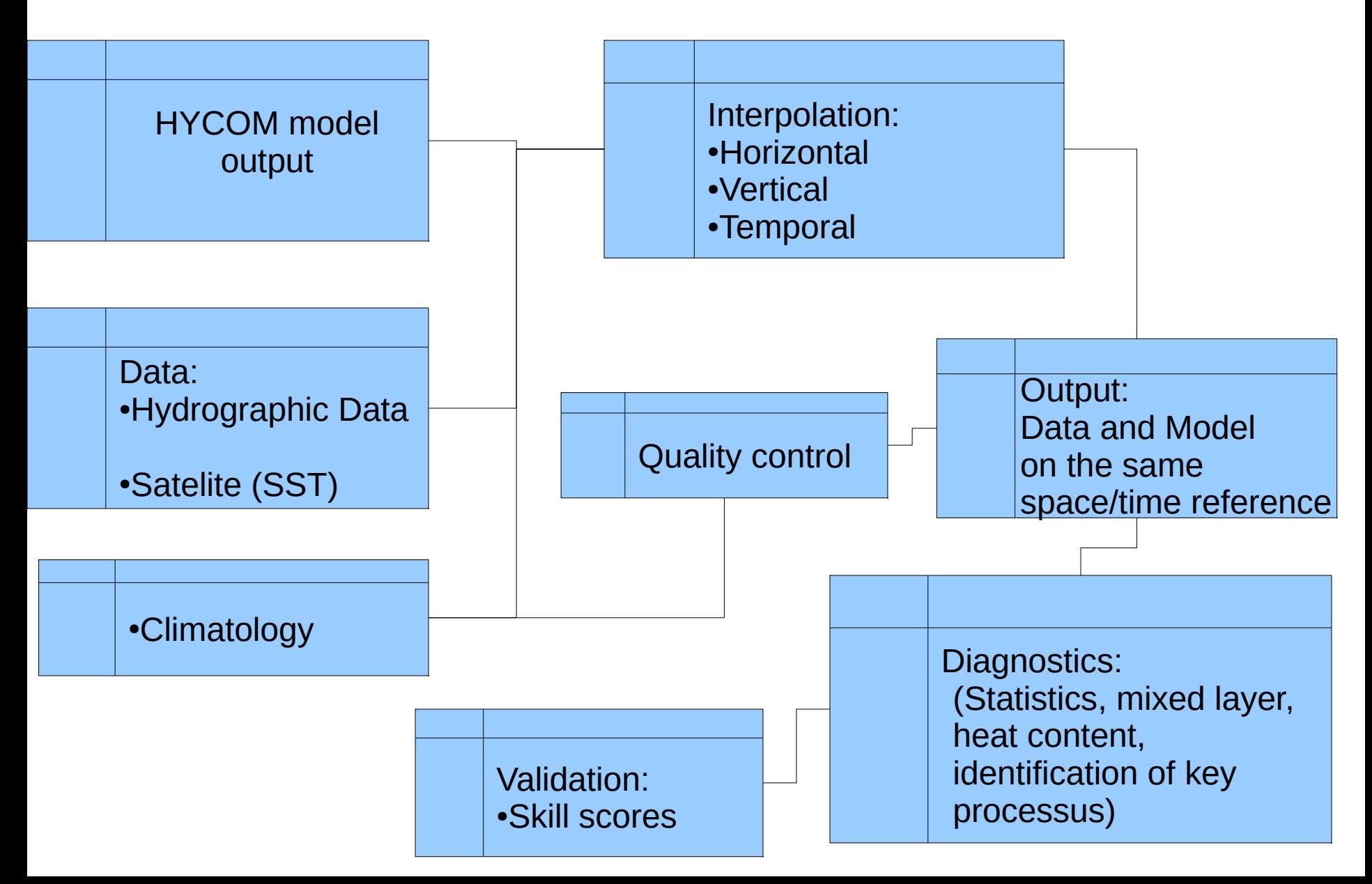

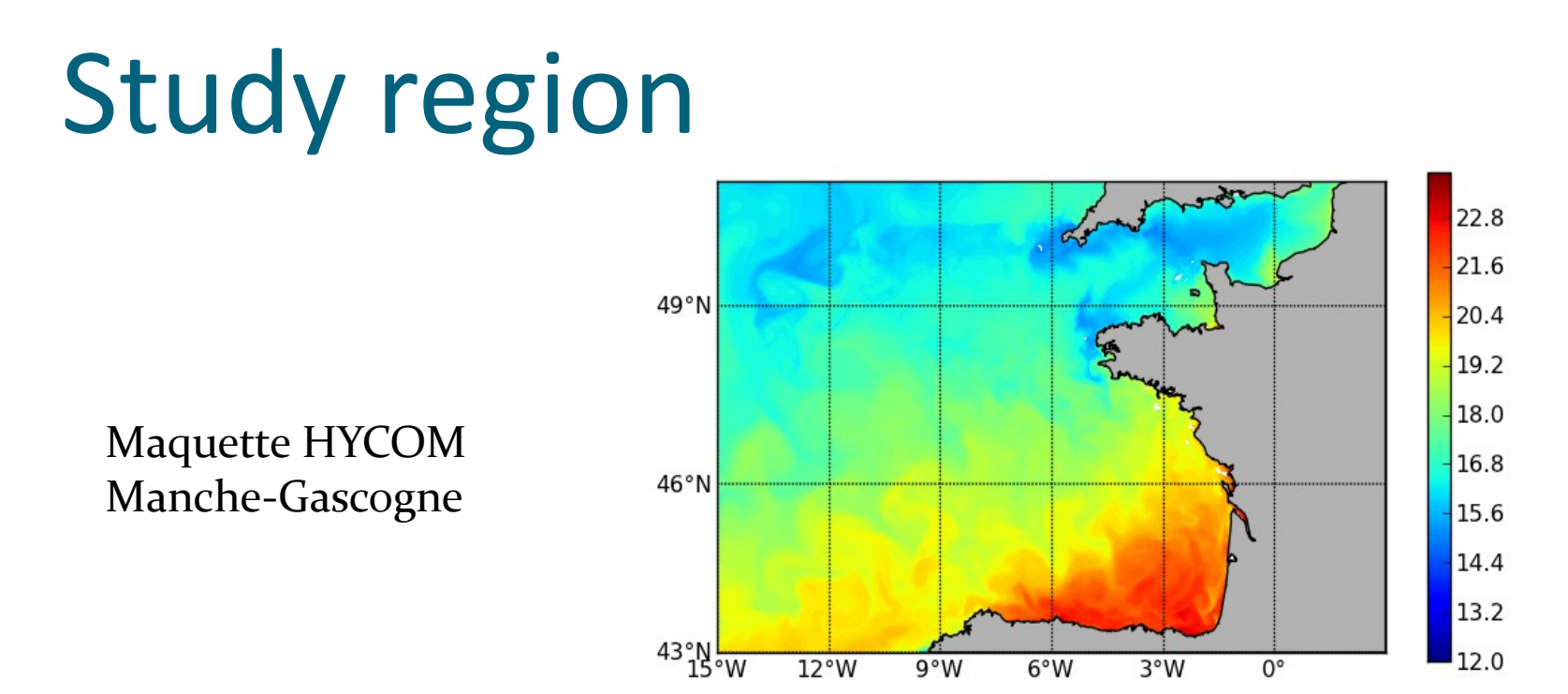

Currently we have the possibility to compare the model with:

-Hydrografic data (Pyvalid -campagnes)

```
-Satelite SST (Pyvalid - SST)
```
•

## Campagne PROTEVS 2012

Campagne realisé a bord du BHO Beautemps-Beaupré

en Août – Septembre 2012

SeaSoar

- Bathysonde CTD LADCP capteurs biochimiques
- VM-ADCP
- Prélèvements d'eau de mer
- Mouillages et flotteurs

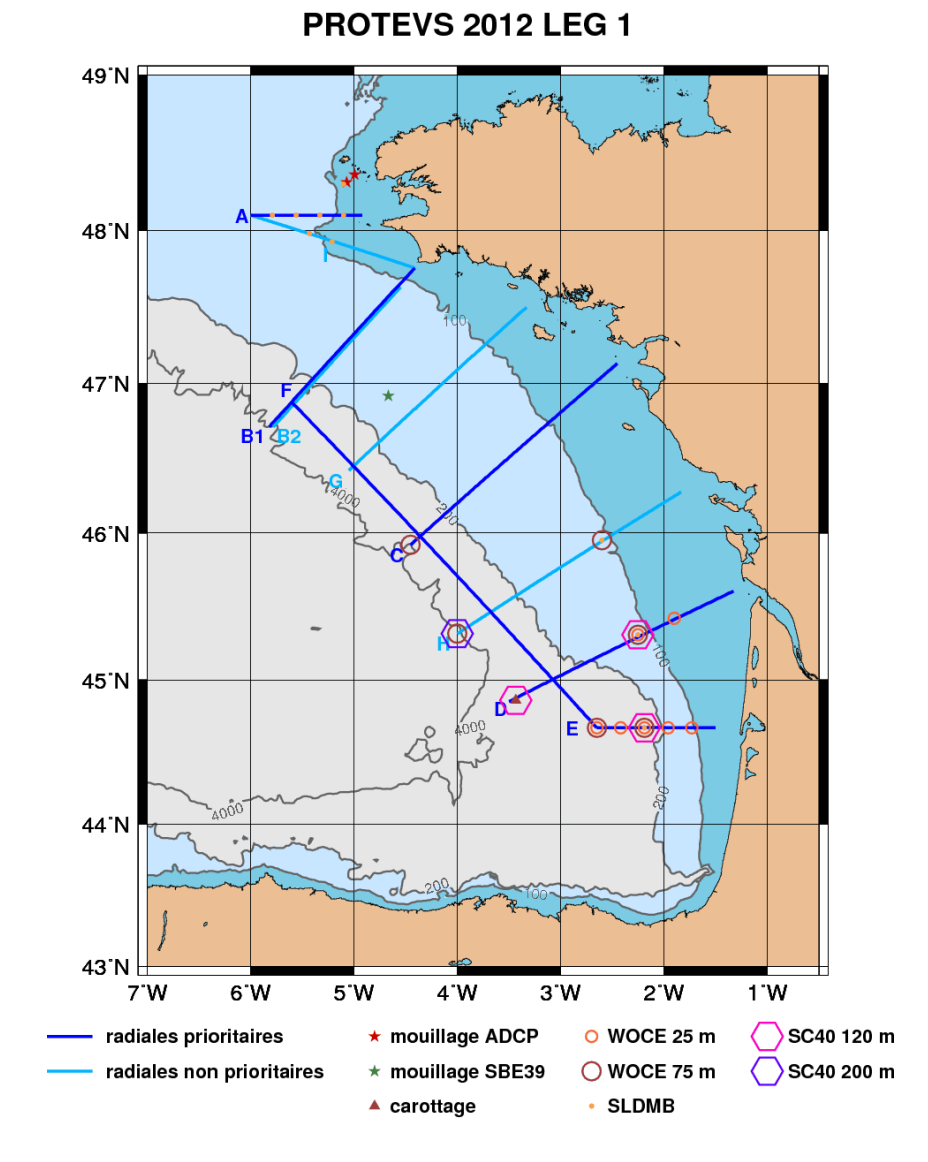

## Comparaison modèle - Radiale C

Temperature

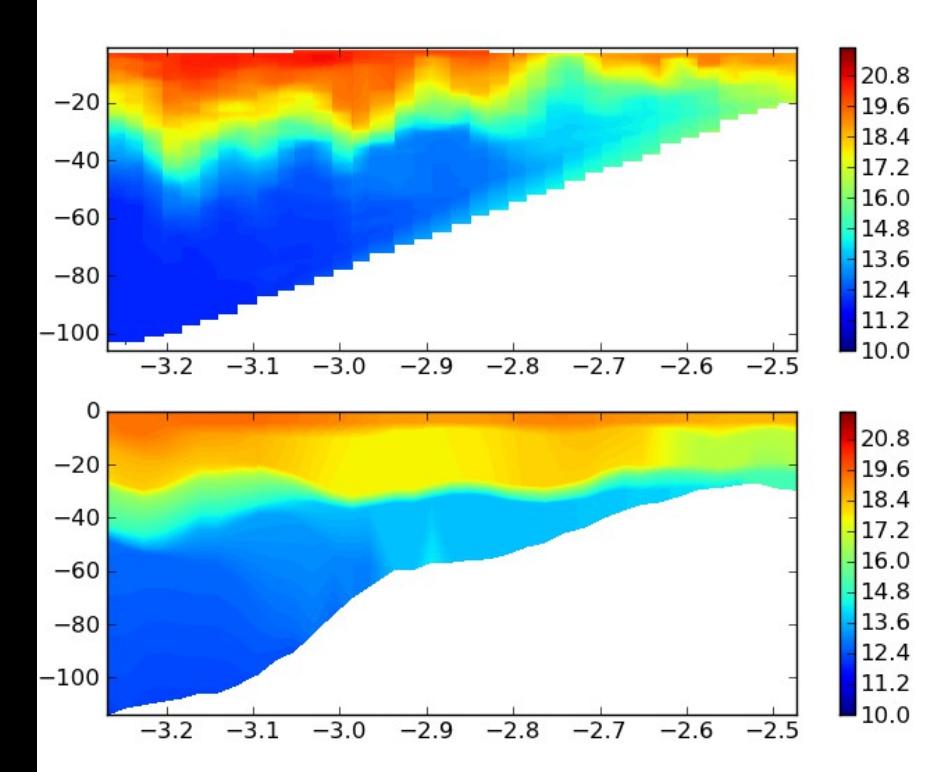

#### Salinite

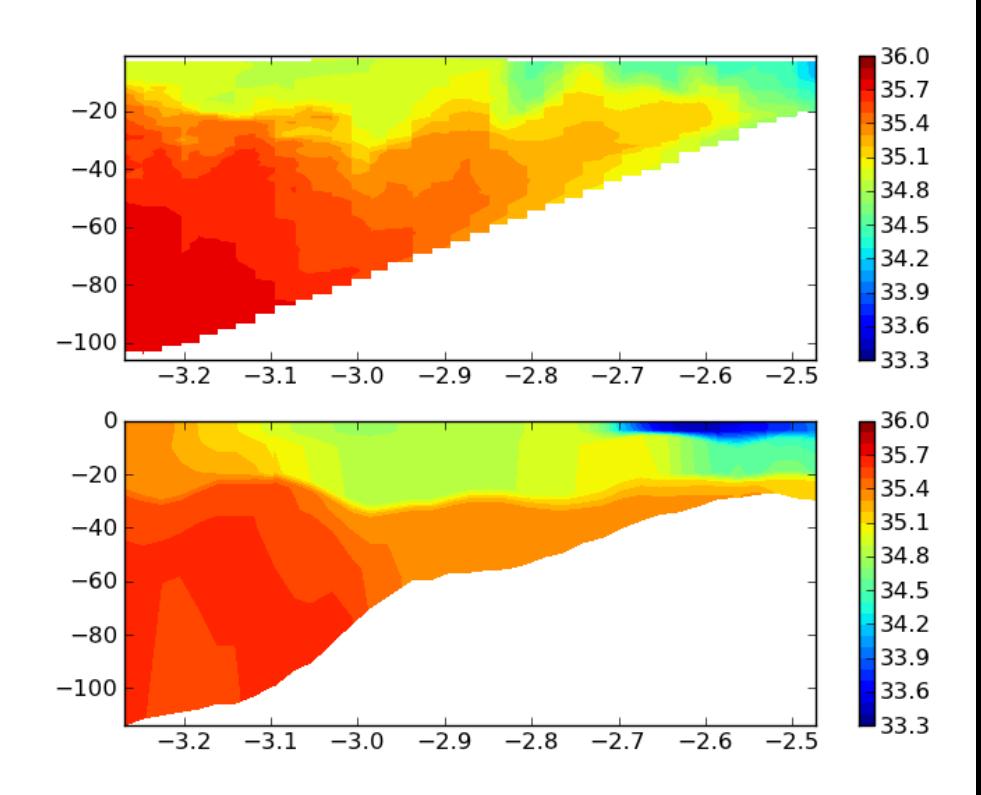

# Comparaison modèle - Radiale

Temperature

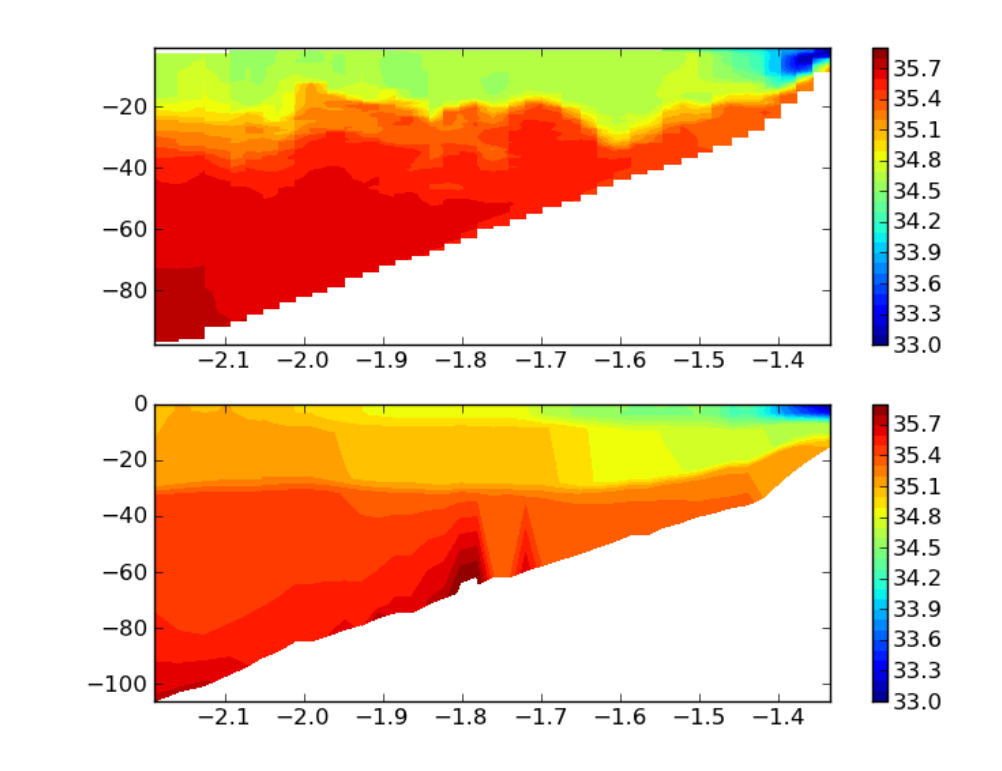

Salinite

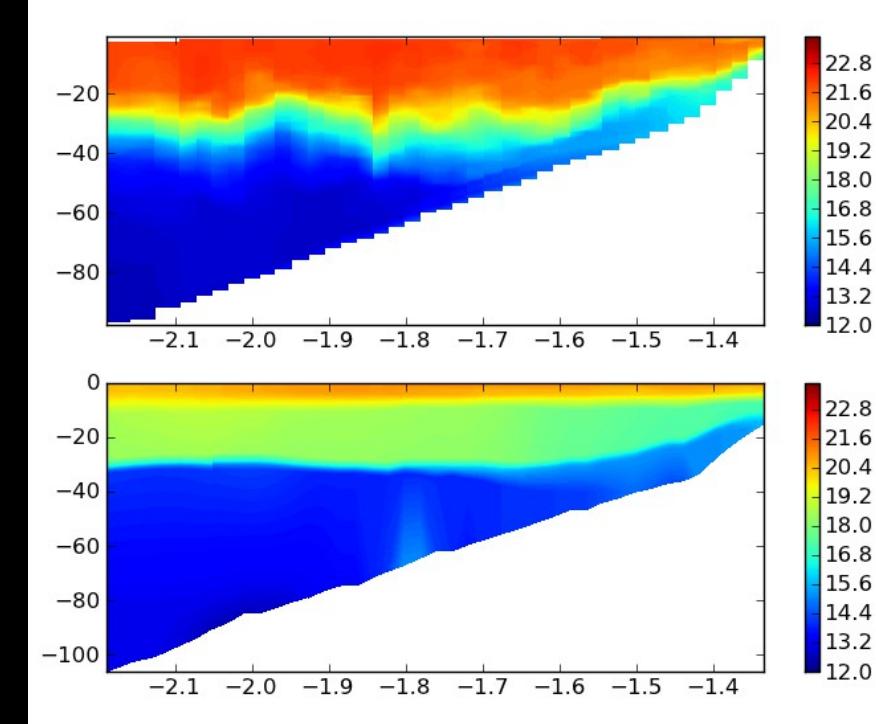

## Deep CTD survey

#### Detection of the Mediterrean water in the Salinity field

![](_page_8_Figure_2.jpeg)

![](_page_8_Figure_3.jpeg)

## Mixed layer

The thermocline and mixed layer depth is computed by fitting a sigmoid curve to the vertical temperature profile using the method described in Alvera-Azcárte et al (2011)

$$
S(z) = T_u + \frac{T_b - T_u}{1 + e^{((z - D)/2W)}}
$$

![](_page_9_Figure_3.jpeg)

## Mixed layer – Radiale C

CTD + Seasoar Model

![](_page_10_Figure_2.jpeg)

![](_page_10_Figure_3.jpeg)

## Other outputs

![](_page_11_Figure_1.jpeg)

![](_page_11_Figure_2.jpeg)

## Pyvalid - sst

- Based on the Pyvalid program and VACUMM library developed at DYNECO - Ifremer
- Comparison with SEVERI satelite SST data available for the required period

## Example during the Summer period

![](_page_13_Figure_1.jpeg)

![](_page_14_Figure_0.jpeg)

![](_page_14_Figure_1.jpeg)

## Model – Obs differences

![](_page_15_Figure_1.jpeg)

## **Perspectives**

- Some code cleanup and better integration of the different modules
- The user should only be required to edit the config.ini file and choose which diagnostics are performed
- Users guide
- For easier navigation, the results will be presented in a simple html page with clickable links.

### Merci!